## Kako pri masovnom ispisu računa izuzmemo tiskanje eračuna?

Zadnje ažurirano17/08/2023 1:45 pm CEST

Klikom na **Poslovanje > Izlazni računi**, odaberemo polje **Masovne obrade**.

U izboru akcija odaberemo **Ispis:**

## Izlazni računi

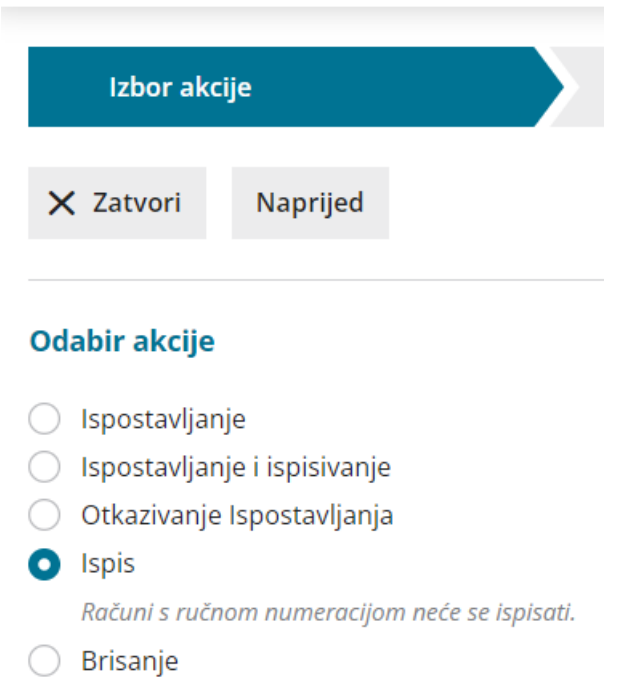

Formiranje ponavljajućih računa

Kliknemo **naprijed**, označimo račune koje želimo ispisati (možemo ih pronaći i preko ponuđenih filtera), idemo **naprijed** te u sljedećem koraku možemo birati želimo li ispisivanje računa za one račune koji su bili pripremljeni kao e računi.

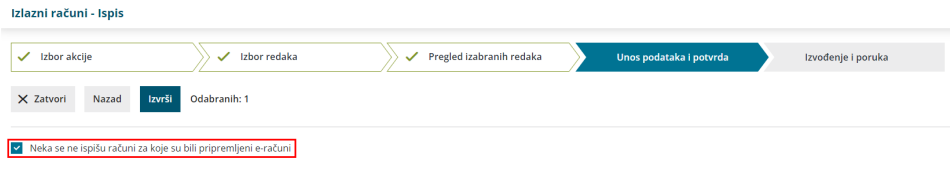